### DANJGO

#### Exemplo de criação de um Blog

# **Seu primeiro projeto Django!**

- Nós vamos criar um blog simples!
- Na console (em um diretório criado por você): – django-admin startproject mysite
- Django-admin é um script que irá criar os diretórios e arquivos que se parece com isso:
- -manage.py
- L<sub>mysite</sub>
- settings.py
- urls.py
- wsgi.py
- init\_\_\_.py

# **Seu primeiro projeto Django!**

- manage.py é um script que ajuda com a gestão do site. Com isso seremos capazes de iniciar um servidor de web no nosso computador sem instalar nada, entre outras coisas.
- O arquivo settings.py contém a configuração do seu site.

### **Configurando**

- Vamos fazer algumas alterações no mysite/ settings.py. Abra o arquivo usando o editor de código que você instalou anteriormente.
- Seria bom ter a hora correta no nosso site.
- Em settings.py, localize a linha que contém TIME ZONE e modifique para escolher seu próprio fuso horário:

- TIME ZONE = 'America/Bahia'

### **Configurando**

- Nós também precisaramos adicionar um caminho para arquivos estáticos (nós vamos descobrir tudo sobre arquivos estáticos e CSS mais tarde)
- Desça até o *final* do arquivo e logo abaixo da entrada STATIC URL, adicione um novo um chamado STATIC\_ROOT:
	- $-$  STATIC URL =  $'/$ static/'
	- STATIC\_ROOT = os.path.join(BASE\_DIR, 'static')

### **Instalação de um banco de dados**

- Há um monte de software de banco de dados diferente que pode armazenar dados para o seu site.
- Nós vamos usar o padrão, sqlite3.
- Isto já está configurado nesta parte do seu arquivo mysite/settings.py:
	- $-$  DATABASES = {
	- $\mathsf{`default':} \{$
	- 'ENGINE': 'django.db.backends.sqlite3',
	- 'NAME': os.path.join(BASE\_DIR, 'db.sqlite3'),
	- }
	- }

### **Instalação de um banco de dados**

- Para criar um banco de dados para o nosso blog, vamos fazer o seguinte no console. Digite:
	- $-$  python manage.py migrate (precisamos estar no diretório que contém o arquivo manage.py)
	- Se isso der certo, você deve ver algo como isto:
		- Operations to perform:
		- Apply all migrations: admin, contenttypes, auth, sessions
		- Running migrations:
		- Applying contenttypes.0001\_initial... OK
		- Applying auth.0001\_initial... OK
		- Applying admin.0001\_initial... OK
		- Applying sessions.0001 initial... OK

# E está pronto!

- Hora de iniciar o servidor web e ver se nosso site está funcionando!
- Você precisa estar no diretório que contém o arquivo manage.py
- No console, nós podemos iniciar o servidor web executando o python manage.py runserver
- Abra seu navegador e digite: http:// 127.0.0.1:8000/

### **IT WORKED!!!!**

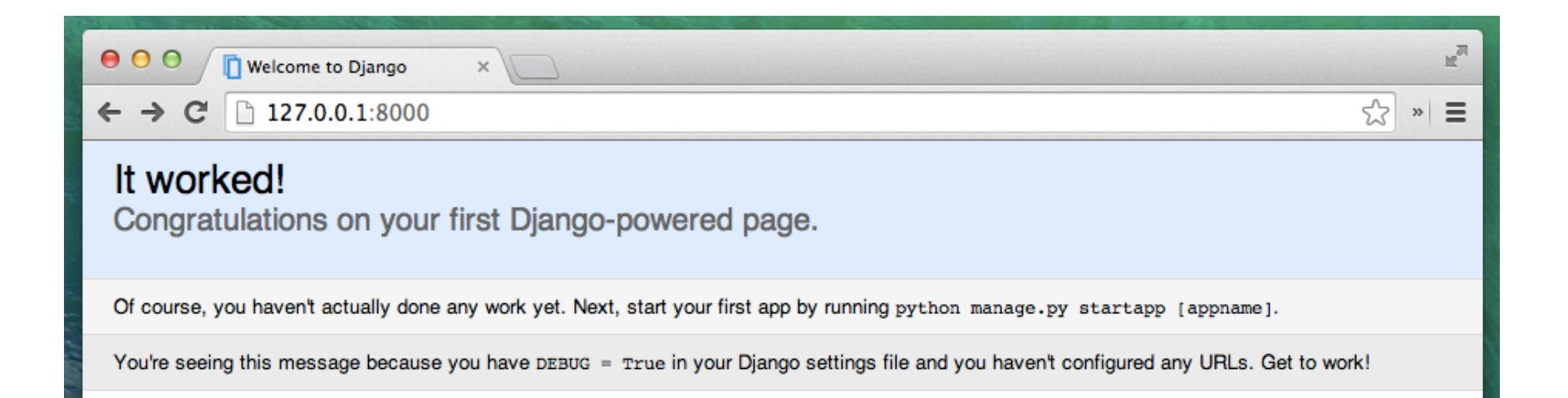

# **Modelos do Django**

- Está na hora de criar algum conteúdo!
- Agora o que nós queremos criar é algo que armazene todos os posts no nosso blog
- Para fazer isso precisamos apenas criar objetos.
- Como nós iremos modelar as postagens do blog então? Queremos construir um blog, certo?

# **Modelos do Django**

- Precisamos responder à pergunta: o que é uma postagem de blog? Que propriedades deve ter?
- Com certeza nosso blog precisa de alguma postagem com o seu conteúdo e um título, certo?
- Também seria bom saber quem a escreveu então precisamos de um autor.
- Finalmente, queremos saber quando a postagem foi criada e publicada.

# **Modelos do Django**

- Nosso Objeto seria assim:
	- Post
		- title

– -------- 

- text
- author
- created\_date
- published\_date

# **Modelos do Django**

- Que tipo de coisa pode ser feita com uma postagem?
- Seria legal ter algum método que publique a postagem, não é mesmo?
- Então precisamos de um método chamado publicar.
- Como já sabemos o que queremos alcançar, podemos começar a modelagem em Django!

# **Modelos do Django**

- Um modelo no Django é um tipo especial de objeto - ele é salvo em um banco de dados
- Um banco de dados é uma coleção de dados.
- O banco de dados é um local em que você vai salvar dados sobre usuários, suas postagens, etc.
- Usaremos o SQLite como definido anteriomente.

- Antes de criar os modelos propriamente, é preciso criar uma aplicação que represente o nosso blog.
- Lembre que até agora nós apenas configuramos um ambiente que poderia ser usado para qualquer aplicação.
- Para criar um aplicativo precisamos executar o seguinte comando no console:
	- $-$  python manage.py startapp blog

- Você vai notar que um novo diretório blog é criado e que ele agora contém um número de arquivos.
- Nossos diretórios e arquivos no nosso projeto devem se parecer com este:
- mysite
- init \_.py
- | settings.py
- $\vert$  urls.py
- | wsgi.py
- $\vdash$  manage.py
- $\Box$ blog
- $\longleftarrow$  migrations
- | init\_\_.py
- $\longleftarrow$  init .py
- $\longleftarrow$  admin.py
- $\longleftarrow$  models.py
- $\leftarrow$  tests.py
- $\Box$  views.py

- Depois de criar um aplicativo também precisamos dizer ao Django que deve usá-lo.
- Fazemos isso no arquivo mysite/settings.py.
- Precisamos encontrar o INSTALLED APPS e adicionar uma linha com 'blog', logo acima do ). É assim que o produto final deve ficar assim:

- INSTALLED APPS = (
- 'django.contrib.admin',
- 'django.contrib.auth',
- 'django.contrib.contenttypes',
- 'django.contrib.sessions',
- 'django.contrib.messages',
- 'django.contrib.staticfiles',
- 'blog',
- )

### **Criando o modelo Post do nosso blog**

- No arquivo blog/models.py definimos todos os objetos chamados Modelos - este é um lugar em que vamos definir nossa postagem do blog.
- Vamos abrir blog/models.py, remova tudo dele e escreva o código como este:

#### **Criando o modelo Post do nosso blog**

from django.db import models from django.utils import timezone

```
class	Post(models.Model):	
author = models.ForeignKey('auth.User')
title = models.CharField(max<sub>l</sub>length=200)text = models.TextField()
created date = models.DateTimeField(
    default=timezone.now)
published date = models.DateTimeField(
    blank=True, null=True)
```

```
				def publish(self):	
self.published date = timezone.now()								self.save()
```
def str (self): return self.title

### **Criando o modelo Post do nosso blog**

- É assustador, não? Mas não se preocupe, vamos explicar o que estas linhas significam!
	- $-$  class Post(models.Model): esta linha define o nosso modelo é um objeto do tipo Model.
	- **class** é uma palavra-chave especial que indica que estamos definindo um objeto.
	- $-$  Post é o nome do nosso modelo, podemos lhe dar um nome diferente (mas é preciso evitar os espaços em branco e caracteres especiais). Sempre comece um nome de classe com uma letra maiúscula.
	- **models.Model** significa que o **Post** é um modelo de Django, então o Django sabe ele que deve ser salvo no banco de dados.

#### **Criando o modelo Post do nosso blog**

- Agora podemos definir as propriedades que discutimos: titulo, texto, data criacao, data publicacao e autor.
- Para isso precisamos definir um tipo de campo (é um texto? É um número? Uma data? Uma relação com outro objeto, por exemplo, um usuário?).

### **Criando o modelo Post do nosso blog**

- models.CharField assim é como você define um texto com um número limitado de caracteres.
- models. Text Field este é para textos longos sem um limite. Será ideal para um conteúdo de post de blog, certo?
- models.DateTimeField este é uma data e hora.
- models. Foreign Key este é um link para outro modelo.

#### **Criando o modelo Post do nosso blog**

- Nós não vamos explicar cada pedaço de código aqui, pois isso levaria muito tempo. Você deve olhar a documentação do DJango se você quiser saber mais sobre campos do Model e como definir coisas além destas descritas anteriormente.
- Que tal **def publish(self)**:? exatamente o nosso método de publish que falávamos antes

### **Criando o modelo Post do nosso blog**

- def, significa que se trata de um função/ método.
- **publish** é o nome do método.
- Métodos muitas vezes **return** algo
- Há um exemplo disso, o método str\_. Nesse cenário, quando chamamos str () teremos um texto (string), com um título do Post.

# **Criando tabelas para nossos modelos no banco de dados**

- O último passo é adicionar nosso novo modelo para nosso banco de dados.
- Primeiro temos que fazer o Django saber que nós temos algumas mudanças em nosso modelo (só criamos isso), digite:
	- python manage.py makemigrations blog
- Django prepara um arquivo de migração que temos de aplicar agora para nosso banco de dados, DIGITE:

– python manage.py migrate blog 

• PRONTO O NOSSO MODELO ESTÁ CRIADO!!!

#### **Administração**

- Para adicionar, editar e remover postagens (ADMINISTRAR O BLOG) nós criaremos usaremos o Django admin
- Vamos abrir o arquivo blog/admin.py e substituir seu conteúdo por:

from django.contrib import admin from .models import Post

admin.site.register(Post) 

#### **Administração**

- Como você pode ver, nós importamos (incluímos) o modelo Post definido anteriormente
- · Para tornar nosso modelo visível na página de administração, nós precisamos registrá-lo com:
	- admin.site.register(Post)
- OK, hora de olhar para o nosso modelo de Post.
- Lembre-se de executar python manage.py runserver
- Vá para o navegador e digite o endereço http://127.0.0.1:8000/admin/

### Admistração

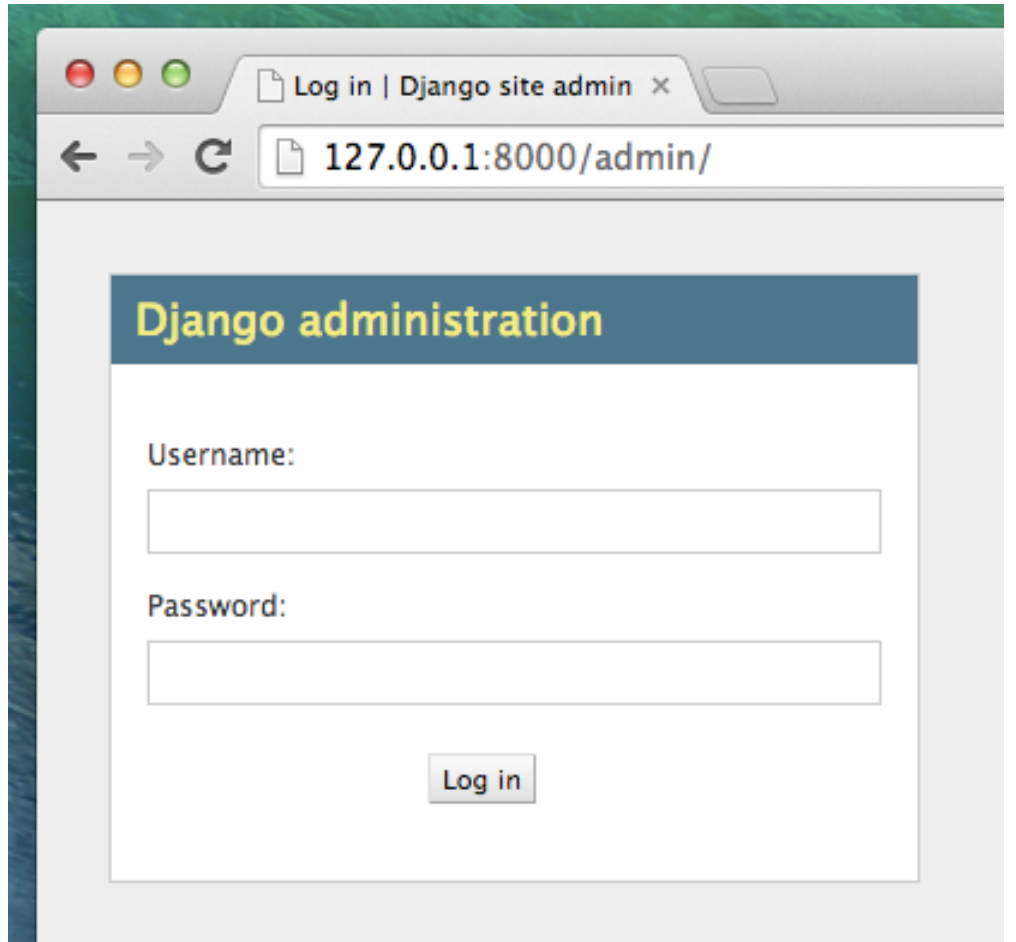

#### **Administração**

- Para fazer login você precisa criar um *superuser* - um usuário que possui controle sobre tudo do site.
- Volte para o terminal e digite:
	- python manage.py createsuperuser
	- $-$  pressione enter e digite seu nome de usuário (caixa baixa, sem espaço), endereço de e-mail e password quando eles forem requisitados.
	- Não se preocupe que você não pode ver a senha que você está digitando - é assim que deve ser
	- Só digitá-la e pressione 'Enter' para continuar.
	- $-$  Volte para a o navegador e faça login com as credenciais de superuser que você escolheu

#### **Administração**

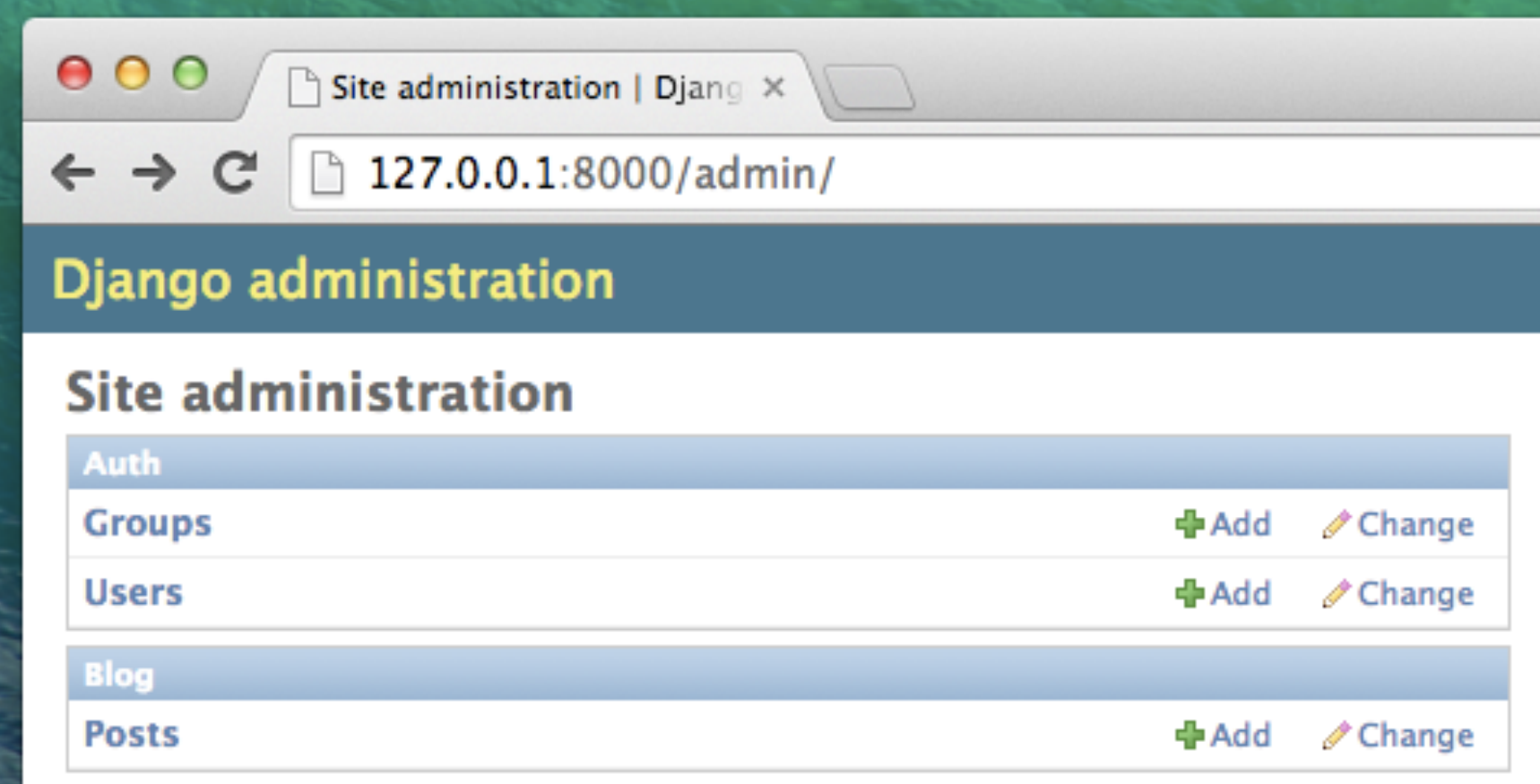

# URLS

- Estamos prestes a construir nossa primeira Web page - uma página inicial para o seu blog!
- Mas primeiro, vamos aprender um pouco mais sobre Django urls.

## **O que é uma URL?**

- Uma URL é simplesmente um endereço da web
- Você pode ver uma URL toda vez que você visita qualquer site
- É visível na barra de endereços do seu navegador
- 127.0.0.1:8000 é uma URL!

# **O que é uma URL?**

- Cada página na Internet precisa de sua própria URL.
- Desta forma seu aplicativo sabe o que deve mostrar a um usuário que abre uma URL.
- Em Django, nós usamos algo chamado **URLconf** (configuração de URL)
- Isso é um conjunto de padrões que Django vai tentar coincidir com a URL recebida para encontrar a visão correta.

# **Como funcionam as URLs em Django?**

• Vamos abrir o arquivo mysite/urls.py e ver com que ele se parece: 

from django.conf.urls import include, url

from diango.contrib import admin

 $\mathbf{l}$ 

```
urlpatterns = [
# Examples:
# url(r'^$', 'mysite.views.home', name='home'),
# url(r'^blog/', include('blog.urls')),
```
url(r'^admin/', include(admin.site.urls)),

### **Como funcionam as URLs em Django?**

- Como você pode ver, o Django já colocou alguma coisa lá pra nós.
- As linhas que começam com # são comentários - isso significa que essas linhas não serão executadas pelo Python
- A URL do admin, que você fez no anteriormente já está aqui:

- url(r'^admin/', include(admin.site.urls)),
### **Como funcionam as URLs em Django?**

- A URL do admin, que você fez no anteriormente já está aqui: - url(r'^admin/', include(admin.site.urls)),
- Isso significa que para cada URL que começa com admin / o Django irá encontrar um correspondente *modo de exibição*.

- Você quer saber como o Django coincide com URLs para views?
- Bem, esta parte é complicada. Django usa o regex -- expressões regulares.
- Regex tem muito (muito!) de normas que formam um padrão de pesquisa.
- Como regexes são um tópico avançado, nós veremos em detalhes como elas funcionam.

- Se você ainda quiser entender como criamos os padrões, aqui está um exemplo do processo.
- só precisamos um subconjunto limitado de regras para expressar o padrão que procuramos.
	- ^ para o início do texto
	- $-$  \$ para o final do texto
	- $-$  \d para um dígito
	- $-$  + para indicar que o item anterior deve ser repetido pelo menos uma vez
	- () para capturar parte do padrão
- Qualquer outra coisa na definição de url será considerada literalmente.

- Agora imagine que você tem um site com o endereço assim:
	- $-$  http://www.mysite.com/post/12345/, onde 12345 é o número do seu post.
- Escrever views separadas para todos os números de post seria muito chato.
- Com expressões regulares podemos criar um padrão que irá coincidir com a url e extrair o número para nós:

 $-$  ^ post/(\d+) / \$

- ^ post/(\d+) / \$
	- **^ post /** está dizendo ao Django para pegar tudo que tenha **post** / no início da url (logo após o ^)
	- **(\d+)** significa que haverá um número (um ou mais dígitos) e que queremos o número capturado e extraído
	- $-$  / diz para o Django que deve seguir outro /
	- $-$  \$ indica o final da URL significando que apenas sequências terminando com o **/** irão corresponder a esse padrão

### **Sua primeira url Django!**

- É hora de criar nossa primeira URL!
- Queremos http://127.0.0.1:8000 / para ser uma página inicial do nosso blog e exibir uma lista de posts.
- Também queremos manter o arquivo de mysite/urls.py limpo
- aí nós importaremos urls da nossa aplicação blog para o arquivo principal mysite/urls.py

### **Sua primeira url Django!**

- Vá em frente, apague as linhas comentadas
- Depois adicione uma linha que vai importar blog.urls para a url principal (").
- O seu arquivo mysite/urls.py deve agora se parecer com isto:
- from django.conf.urls import include, url from django.contrib import admin

```
urlpatterns = [
url(r'^admin/', include(admin.site.urls)),
url(r", include('blog.urls')),
```
 $\mathbf{l}$ 

### **Sua primeira url Django!**

- O Django agora irá redirecionar tudo o que entra em 'http://127.0.0.1:8000 /'para blog.urls e procurar por novas instruções lá.
- Ao escrever as expressões regulares em Python é sempre feito com r na frente da sequência
- Isso é só uma dica útil para Python que a seqüência pode conter caracteres especiais que não são destinadas para Python em si, mas em vez disso são parte da expressão regular.

- Crie um novo arquivo vazio blog/urls.py. Tudo bem! Adicione estas duas primeiras linhas:
- from django.conf.urls import include, url
- from . import views
- Aqui nós estamos apenas importando métodos do Django e todos os nossos views do aplicativo blog (ainda não temos nenhuma, mas teremos em um minuto!)

• Depois disso nós podemos adicionar nosso primeira URL padrão:

```
urlpatterns = [
```
 $\mathbf{l}$ 

```
url(r'^$', views.post_list),
```
• Como você pode ver, estamos agora atribuindo uma view chamada post list para ^ **SURL** 

- Essa expressão regular corresponderá a ^ (um começo) seguido por \$ (fim) - então somente uma sequência vazia irá corresponder.
- E isso é correto, porque em resolvedores de Django url, ' http://127.0.0.1:8000 /' não é uma parte da URL.
- Este padrão irá mostrar o Django que views.post\_list é o lugar certo para ir, se alguém entra em seu site no endereço 'http://127.0.0.1:8000 /'.
- Tudo certo? Abra http://127.0.0.1:8000 no seu navegador pra ver o resultado.

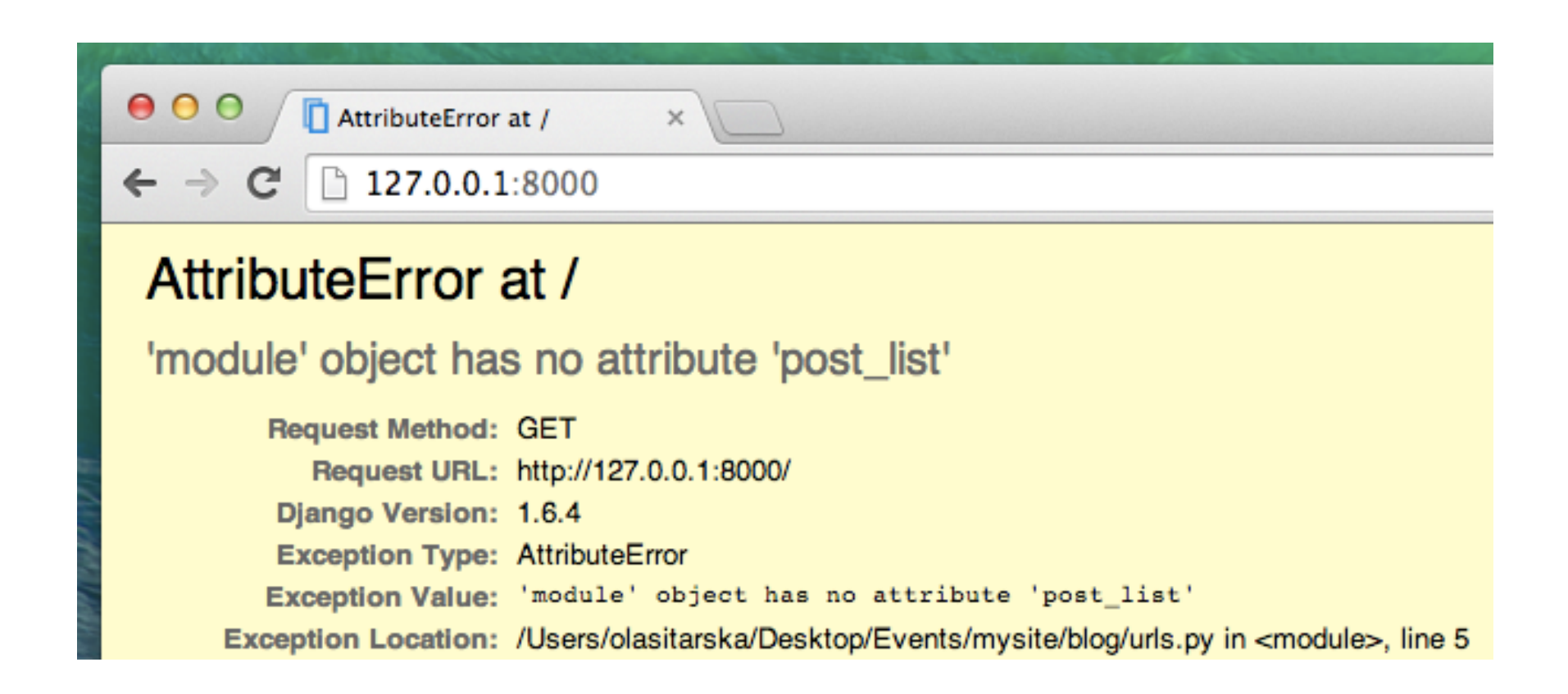

### Funcionou?

- Não tem mais "It Works!' mais hein? Não se preocupe, é só uma página de erro, nada a temer! Elas são na verdade muito úteis:
	- Você pode ler que não há **no aQribute 'post\_list'**.
	- O *post\_list* te lembra alguma coisa? Isto é como chamamos o nosso view!
	- Isso significa que está tudo no lugar, só não criamos nossa *view* ainda.

#### **Views - hora de criar!**

- É hora de resolver o bug que criamos anteriormente :)
- Uma *view* é colocada onde nós colocamos a "lógica" da nossa aplicação. Isso mesmo!! Não é MVC…
- Ele irá solicitar informações a partir do model que você criou antes e passá-lo para um template que você vai criar mais adiante.

#### **Views - hora de criar!**

- Views, no fundo, não passam de métodos escritos em Python que são um pouco mais complicados do que aquilo que fizemos na **Introdução ao Python**
- As views são postas no arquivo views.py.
- Nós vamos adicionar nossas *views* no arquivo blog/views.py

- OK, vamos abrir o arquivo e ver o que tem nele:
- from django.shortcuts import render

- # Create your views here
- Não tem muita coisa

• A *view* mais básica se parece com isto:

def post list(request):

return render(request, 'blog/post list.html', {}) 

• Como você pode ver, nós criamos um método (def) chamado **post** list que aceita o pedido e retornar um método render que será processado (para montar) nosso modelo blog/ post\_list.html. 

- Salve o arquivo, vá para http:// 127.0.0.1:8000 / e veja o que temos agora.
- Outro erro! Leia o que está acontecendo agora:

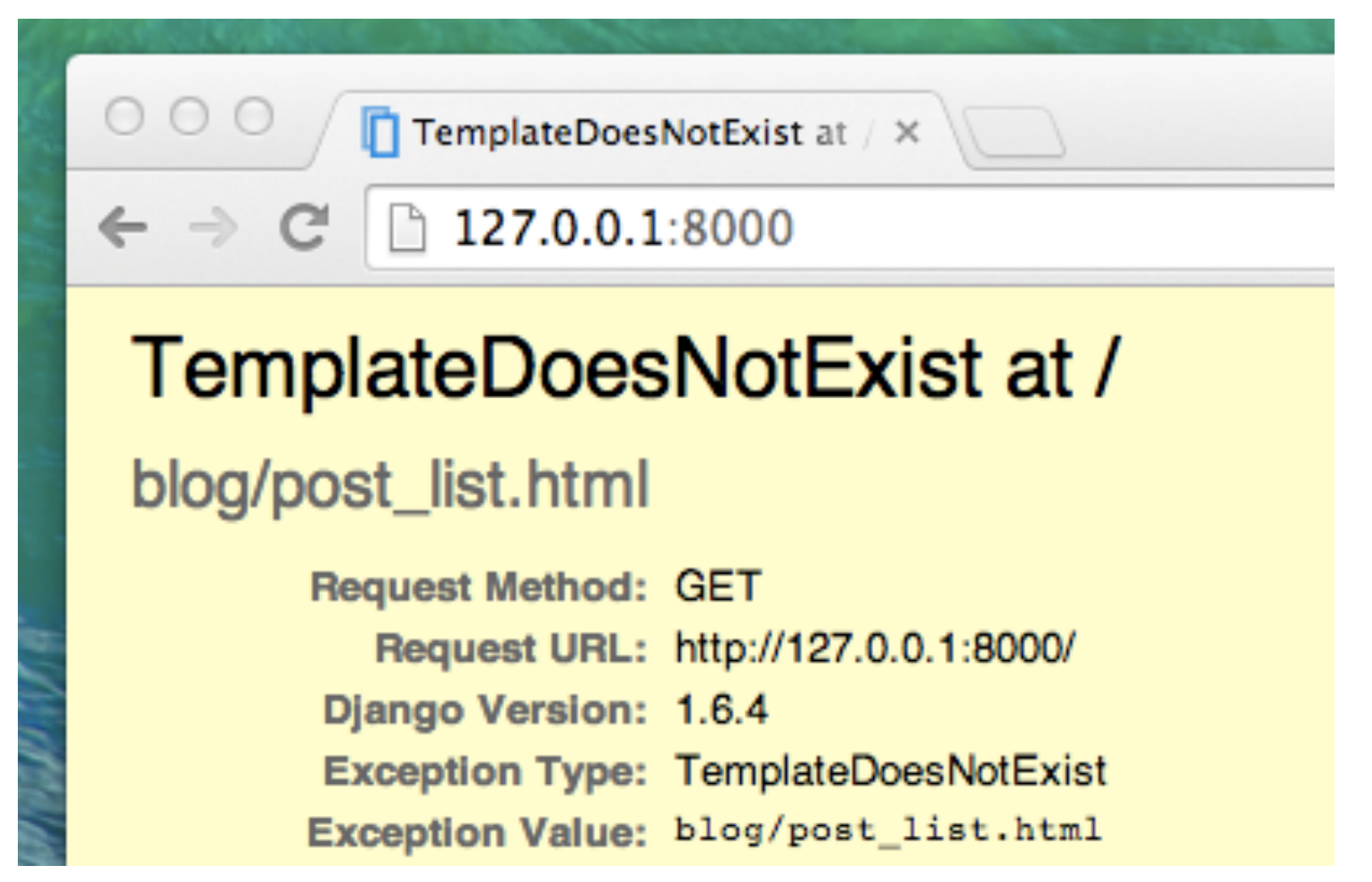

### Funcionou?

• Esta é fácil: *TemplateDoesNotExist*. Vamos corrigir este bug e criar um template a seguir !

- Criar um template significa criar um arquivo de template.
- Os templates são salvos no diretório blog/ templates (crie o seu!!!)
- Em seguida, crie outro diretório chamado blog dentro da diretório templates:

blog 

— templates

 $L_{\text{bolog}}$ 

- Você deve estar se perguntando porque nós precisamos de dois diretórios chamados blog
- Essa é uma simples e útil convenção que facilita a vida quando as coisas começarem a ficar mais complicadas.
- E agora nós criamos o arquivo post list.html (inclua um codigo HTML/text qualquer) dentro do diretório blog/templates/blog.

<html> 

<p>Hi there!</p> <p>It works!</p> </html> 

- Agora rode novamente!!!
- Vamos voltar mais adiante a falar de templates.

- Vamos aprender como Django se conecta ao banco de dados e como ele armazena dados.
- Um **QuerySet** (conjunto de pesquisa), no fundo, é uma lista de objetos de um dado modelo.
- Ele permite que você leia, filtre e ordene os dados do banco.

- Exemplo, Abra o terminal e digite:  $-$  python manage.py shell
- Agora você está no console interativo do Django
- Digite:
	- $-$  from blog.models import Post
- Digite:
	- Post.objects.all()
- Isso vai exibir a lista dos posts que criamos anteriormente da interface de administração!
	- >>> Post.objects.all()
	- [<Post: Meu Primeiro Post>]

- Para criar um objeto Post no banco de dados via shell você pode usar:
	- Post.objects.create(author=me, title='Mais um POST', text='Este é um texto par o post atual')
- Mas aqui temos um ingrediente que faltava: me
- Importe o modelo User
	- from django.contrib.auth.models import User
- Depois:
	- $-$  me = User.objects.get(username='o nome do seu usuário')
- Ai execute o comando de criação novamente

- Uma grande parte de QuerySets é a habilidade de filtrá-los
- Digamos que queremos encontrar todos as postagens escritas pelo usuário 'seu usuario'
- Nós usaremos o **filter** em vez de all em **Post.objects.all()**
- Entre parênteses indicamos que as condições precisam ser atendidas por um postagem de blog para acabar em nosso queryset
- Em nosso caso é author que é igual a **me.** Exemplo:
	- >>> Post.objects.filter(author=me)
	- $-$  [<Post: Sample title>, <Post: Post number 2>, <Post: My 3rd post!>, <Post: 4th title of post>]

• Outro exemplo. Talvez nós queremos ver todos os posts que contenham a palavra 'title' no campo de title  $-$  >>> Post.objects.filter(title contains='title')

 $-$  [<Post: Sample title>, <Post: 4th title of post>]

- Existem dois caracteres de sublinhado () entre o title e contains. Django ORM usa esta sintaxe para separar nomes de campo ("title") e operações ou filtros ("contains").
- Se você usar apenas um sublinhado, você obterá um erro como "FieldError: Cannot resolve keyword title\_contains".

- Um QuerySet também nos permite ordenar a lista de objetos
- Vamos tentar ordenar as postagens pelo campo created\_date:
	- >>> Post.objects.order\_by('created\_date')
	- $-$  [<Post: Sample title>, <Post: Post number 2>, <Post: My 3rd post!>, <Post: 4th title of post>]
- Você também pode inverter a ordem adicionando (-) no início:
	- >>> Post.objects.order\_by('-created\_date')
	- [<Post: 4th title of post>, <Post: My 3rd post!>, <Post: Post number 2>, <Post: Sample title>]

- Nós temos diferentes peças aqui: o model **Post** está definido em models.py
- Nós temos post\_list no views.py e o template adicionado
- Mas como nós faremos de fato para fazer com que as nossas postagens apareçam no nosso template em HTML?
- Nós queremos: pegar algum conteúdo (models salvos no banco de dados) e exibi-lo de uma maneira bacana no nosso template, certo?

- E isso é exatamente o que as *views* devem fazer: conectar models e templates.
- Na nossa view post list nós vamos precisar pegar os models que queremos exibir e passálos para o template.
- Então, basicamente, em uma *view* nós decidimos o que (um model) será exibido no template.
- Certo, e como nós faremos isso?

- Precisamos abrir o nosso blog/views.py.
- Até agora a *view* post list se parece com isso:

from django.shortcuts import render

def post list(request): return render(request, 'blog/post list.html', {}) 

- Agora é o momento em que temos de incluir o model que temos escrito em models.py.
- Vamos adicionar esta linha:
	- from .models import Post
- Para pegar os posts reais do model Post nós precisamos de uma coisa chamada QuerySet.

- Suponha que estamos interessados em uma lista de posts que são publicados e classificados por **published date** como fizemos com Querysets
	- Post.objects.filter(published\_date\_\_lte=amezone.now()).order\_by('published\_date')
- Agora nós colocamos este pedaço de código dentro do arquivo blog/views.py adicionando-o à função def post list(request):

from django.shortcuts import render from django.utils import timezone from .models import Post

def post\_list(request): 

posts = Post.objects.filter(published\_date\_lte=timezone.now()).order\_by('published\_date') return render(request, 'blog/post\_list.html', {})
## **Django Querysets**

- Note que criamos uma *variável* para nosso o QuerySet: **posts**
- Trate isto como o nome do nosso QuerySet. De agora em diante nós podemos nos referir a ele por este nome
- A última parte que falta é passar o QuerySet posts para o template (Veremos mais adiante)
- Na função render já temos o parâmetro request (tudo o que recebemos do usuário através da Internet) e um arquivo de template 'blog/post list.html'.

## **Django Querysets**

- O último parâmetro, que se parece com isso:  $\{\}\acute{\mathrm{e}}$ um lugar em que podemos acrescentar algumas coisas para que o template use
- recisamos nomeá-los (ficaremos com 'posts' por enquanto :)).
- Deve ficar assim: {'posts': posts}. Observe que a parte antes de : está entre aspas ".

## **Django Querysets**

• Então finalmente nosso arquivo blog/views.py deve se parecer com isto:

from django.shortcuts import render from diango.utils import timezone from .models import Post

def post list(request):

 $posts = Post.objects. filter(published date \text{ date } \text{lte} = timezone.now())$ .order by('published date') return render(request, 'blog/post\_list.html', {'posts': posts})

- Hora de exibir algum dado! Django nos dá tags de **templates** embutidas bastante úteis para isso.
- O que são tags de template?
	- Como pode ver, você não pode colocar código Python no HTML
	- **Tags de template Django** nos permite transformar objetos Python em código HTML
	- Elas permitem que você possa construir sites dinâmicos mais rápido e mais fácil.

• Para exibir uma variável no Django template, nós usamos colchetes duplos com o nome da variável dentro, exemplo:

 $-$ {{ posts }}

• Tentar fazer isso no seu template blog/templates/ blog/post list.html (substituia o segundo e o terceiro par de tags < div > < / div > pela linha {{ posts }}), salve o arquivo e atualize a página para ver os resultados

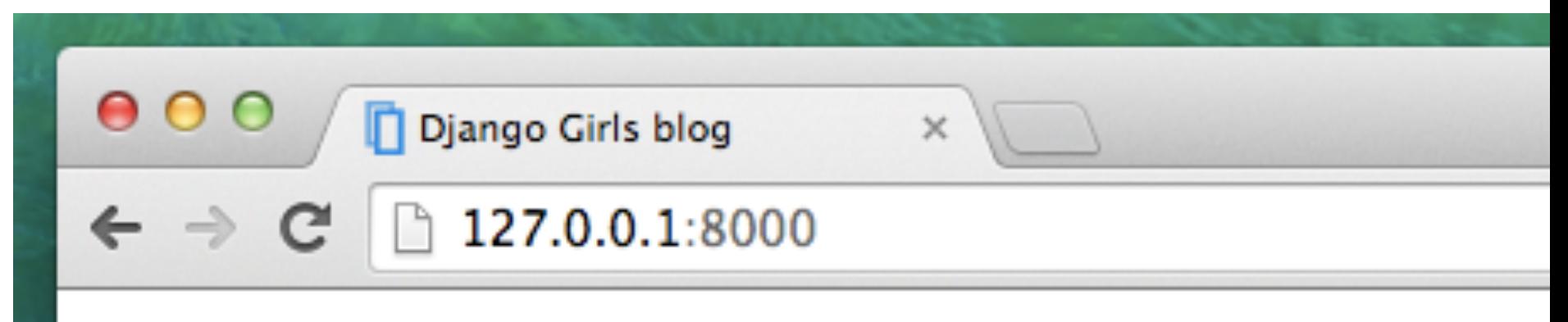

# **Django Girls Blog**

[<Post: My second post>, <Post: My first post>]

- O resultutado mostra que o Django entende {{posts}} como uma lista de objetos.
- Podemos usar um loop em python para exibir toda a lista de posts

 $\{%$  for post in posts  $\%$ 

 $\{\{\text{post}\}\}\$ 

 $\%$  endfor  $\%$ 

• Tudo que você põe entre  $\%$  for  $\%$  e  $\%$  endfor  $\%$ será repetido para cada objeto na lista

• Funciona! Mas nós queremos melhorar... <div> 

```
				<h1><a	href="/">Django	Blog</a></h1>	
\langlediv\rangle
```

```
\% for post in posts \%				<div>	
     								<p>published:	{{	post.published_date	}}</p>	
     <h1><a href="">{{ post.title }}</a></h1>
     								<p>{{	post.text|linebreaks	}}</p>	
  \langlediv\rangle{%	endfor	%}
```
- Funciona bem melhor…
- Você notou que dessa vez nós usamos uma notação um pouco diferente  $\{$  post.title  $\}$  ou  $\{ \{ \text{post.text } \} \}$ ?
- Nós estamos acessando os dados em cada um dos campos que definimos no model do Post